**STFax-FAQ-deutsch**

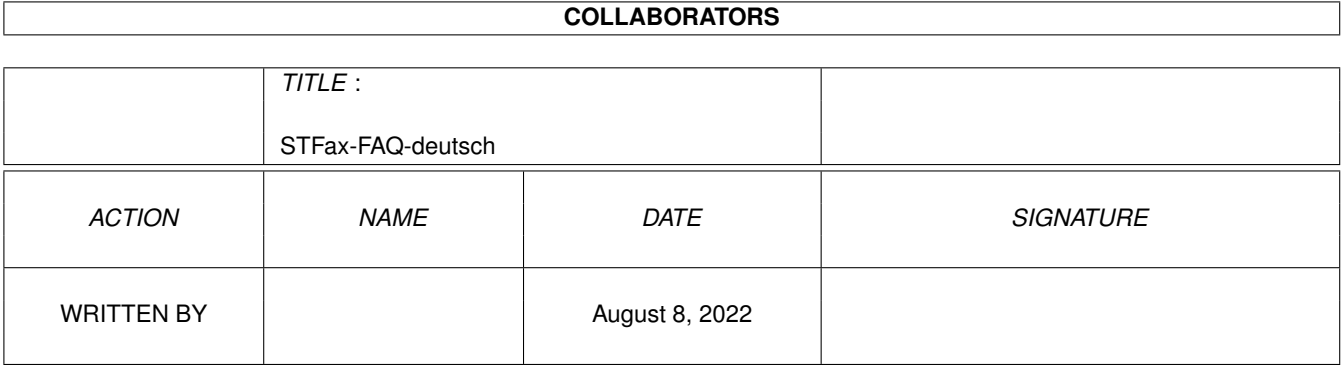

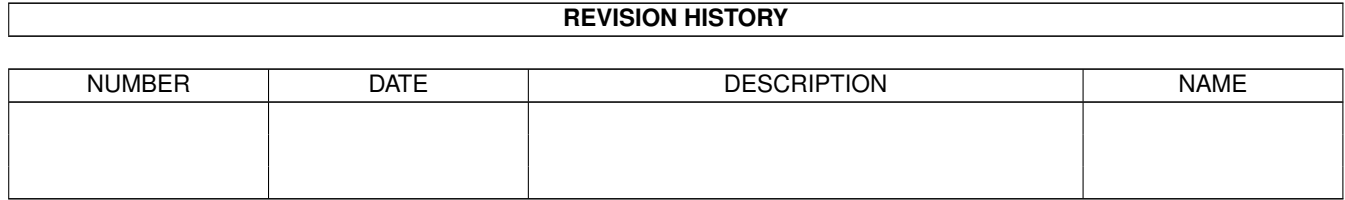

# **Contents**

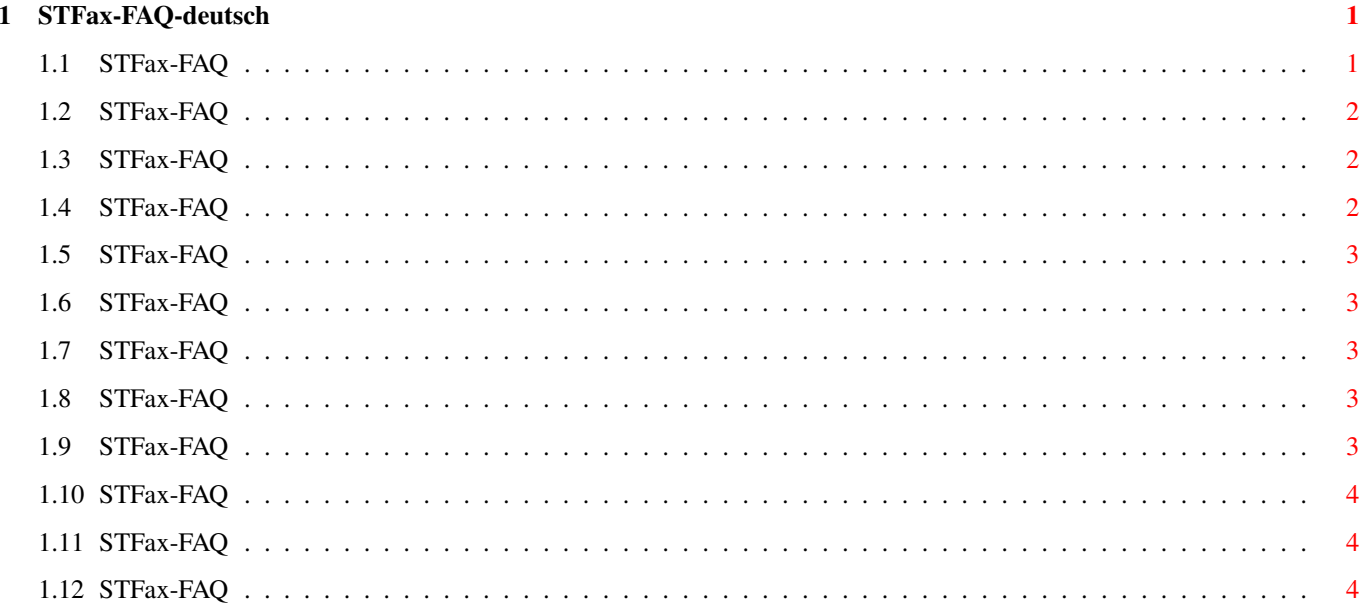

# <span id="page-3-0"></span>**Chapter 1**

# **STFax-FAQ-deutsch**

#### <span id="page-3-1"></span>**1.1 STFax-FAQ**

STFax-FAQ Stand: 28 May 1999

Wie bekomme ich Support? Wie kann ich aus AmigaWriter direkt mit STFax Faxe verschicken? Welche Modems werden unterstützt? Wie werden Faxe und Nachrichten, die im Offline-Modus des USR ← Message Pro/Plus empfangen wurden in STFax übertragen? Wie empfängt man mit dem USR Message Pro/Plus Faxe und Nachrichten ← ? Bei der Installation wird 'MUI\_Install' gesucht! We bringt man TurboPrint dazu, Fax und normale Ausdrucke zu unterscheiden? Wie macht man einen Faxabruf? Was ist los, wenn STFax nicht startet? Das Elsa Microlink hebt nicht ab obwohl es als Anrufbeanrworter eingerichtet ist? Wie empfängt man ein Fax? Dieses FAQ ist Copyright by Haage&Partner. Neuigkeiten und aktuelle FAQs bei: http://www.haage-partner.com Erzeugt am 28 May 1999 von Fiasco von Nils Bandener

und einem magischen ARexx-Skript von Martin Steigerwald.

# <span id="page-4-0"></span>**1.2 STFax-FAQ**

Wie bekomme ich Support?

Am schnellsten und einfachsten geht der Support über das Internet. Wichtige Voraussetzung dafür ist, daß sie bei uns registriert sind. Bitte schicken sie uns auf keinen Fall ihre Seriennummer über das Internet, es sei denn sie verwenden PGP.

Info: http://www.haage-partner.com/stfax\_d.htm Support: http://www.haage-partner.com/stfax-support-d.htm

Mailingliste: http://www.haage-partner.com/stfax\_support.htm#ML Email-Support: <stfax-support@haage-partner.com>

#### <span id="page-4-1"></span>**1.3 STFax-FAQ**

Wie kann ich aus AmigaWriter direkt mit STFax Faxe verschicken?

Stellen sie sicher, daß der STFax-Druckertreiber 'STFaxPrt' in 'DEVS:Printers' installiert ist.

Ohne TurboPrint: Wählen sie in AmigaWriter vor dem Drucken einfach den STFax-Druckertreiber aus. Das Dokument wird über den Druckertreiber direkt an STFax gesendet. Nach dem 'Drucken' fragt STFax nach dem Namen für das neu erstellte Fax und sie können es danach gleich verschicken.

Mit TurboPrint: Starten sie den TurboPrint-Voreinsteller. Nun definieren sie mit 'Neu...' einen neuen Drucker. Stellen sie den 'Treibertyp' auf 'Workbench' und suchen sie sich aus der Liste den Treiber 'STFaxPrt' aus. Weitere Einstellungen sollten nicht erforderlich sein.

Wenn sie nun ein Fax verschicken wollen, dann müssen sie immer sicherstellen, daß in TurboPrint der Treiber 'STFaxPrt' eingestellt ist. Wenn TurboPrint aktiv ist, kann man in AmigaWriter keinen Druckertreiber auswählen. Leider ist in diesem Fall der entsprechende Auswahlschalter zur Zeit auch benutzbar, wenn TurboPrint läuft.

Wenn es dann immer noch nicht geht, versuchen sie noch 'TurboSpool' auszuschalten. Wir hatten hier Abstürze in Zusammenhang mit 'STFaxPrt' und 'TurboSpool' (aus TurboPrint 6.02).

Ein Tip am Rande: Wenn sie Faxe in hoher Auflösung verschicken wollen, stellen sie in AmigaWriter eine hohe Druckdichte ein! Das verdoppelt die vertikale Auflösung.

# <span id="page-4-2"></span>**1.4 STFax-FAQ**

Welche Modems werden unterstützt?

US Robotics, ZyXEL, Dynalink, ELSA und alle Modems mit Rockwell-Chipsatz. STFax unterstützt bisher keine ISDN-Modems oder -Karten.

### <span id="page-5-0"></span>**1.5 STFax-FAQ**

Wie werden Faxe und Nachrichten, die im Offline-Modus des USR Message Pro/Plus empfangen wurden in STFax übertragen?

STFax überträgt aufgezeichnete Nachrichten und Faxe automatisch wenn es gestartet wird.

#### <span id="page-5-1"></span>**1.6 STFax-FAQ**

Wie empfängt man mit dem USR Message Pro/Plus Faxe und Nachrichten?

Sie müssen diese bei den Einstellungen im Unabhängigkeitsmodus (Independent Mode oder Off-line Mode) einstellen.

#### <span id="page-5-2"></span>**1.7 STFax-FAQ**

Bei der Installation wird 'MUI\_Install' gesucht!

STFax benötigt einige Dateien von der zweiten Diskette. Diese hat den Namen 'MUI\_Install'. Bitte legen Sie daher die zweite Diskette ins Laufwerk, wenn die Meldung 'Benötige den Datenträger MUI\_Install in beliebigem Laufwerk.'

#### <span id="page-5-3"></span>**1.8 STFax-FAQ**

We bringt man TurboPrint dazu, Fax und normale Ausdrucke zu unterscheiden?

In der Hook-Sektion in den Preferences gibt es zwei Schalter 'Prt Driver On' und 'Prt Driver Off': Bei 'On' sollte der STFax-Treiber eingeschaltet werden (etwa turboprint:turboprefs STFaxPrt), bei 'Off' muß das Kommando stehen um zum normalen Druckertreiber zurückzukehren.

#### <span id="page-5-4"></span>**1.9 STFax-FAQ**

Wie macht man einen Faxabruf?

Diese geht prinzipiell nur mit Class2-Modems. Wählen Sie dazu 'Abrufen' im Fax-Menü und geben Sie die Nummer ein. Dann wird das bereitgestellte Fax geladen.

### <span id="page-6-0"></span>**1.10 STFax-FAQ**

Was ist los, wenn STFax nicht startet?

STFax startet nicht, wenn Sie keine oder eine falsche Seriennummer eingegeben haben. Bitte wiederholen Sie in diesem Fall die Installation.

#### <span id="page-6-1"></span>**1.11 STFax-FAQ**

Das Elsa Microlink hebt nicht ab obwohl es als Anrufbeanrworter eingerichtet ist?

Das Modem hebt nicht ab wenn 'geteilter Zugriff' eingestellt ist. Die Einstellung wird im Menü 'Einstellungen/Einstellungen/Modem' vorgenommen.

# <span id="page-6-2"></span>**1.12 STFax-FAQ**

Wie empfängt man ein Fax?

Der automatische Faxempfang wird im Menüpunkt 'Einstellungen/Verschiedenes' mit 'Automatisches Anworten' aktiviert. Manuell geht es aber auch: Wenn der Requester 'Eingehender Anruf' geöffent wird, klickt man auf 'Freisprech-Modus'. Dann erscheint ein zweiter Requester 'Antworten' mit den Optionen 'Auflegen' und 'Empfange Fax'.